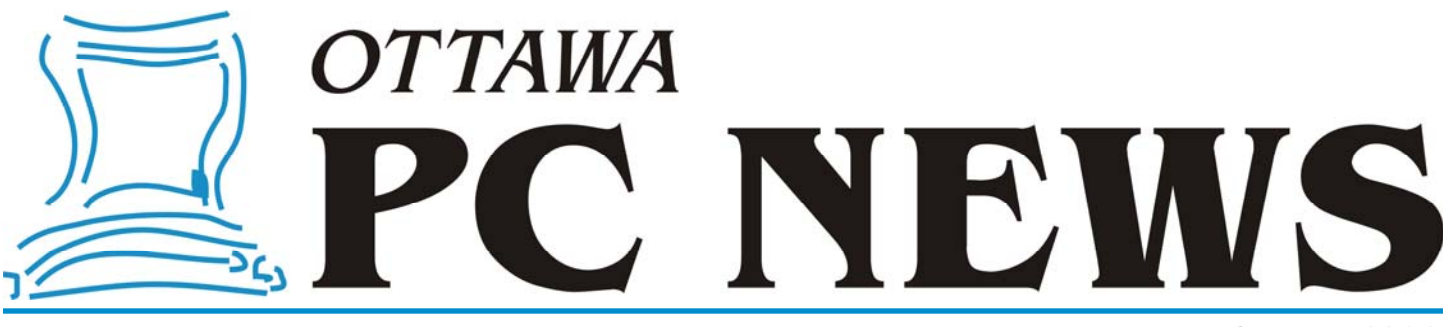

**Volume 33, Number 8 October 2016** 

### **ARTICLE**

### **Have** *you* **been Pwned?**

*by Chris Taylor* 

**"** You're one of 68,648,009 people pwned in the Dropbox data breach"

Now there's a chilling subject line for an email! I received such an email on August  $31<sup>st</sup>$ . It was not some sort of scam. I had asked to be notified if my email address had leaked as a result of a data breach.

When a company has their network hacked, often information about their customers ends up in the attackers' hands. This can include PII (personally identifiable information) such as your name, phone number, credit card, email address, password to access the site, and more.

It is important to know if your PII has leaked to the web. Only then can you do something to protect yourself. At a minimum, I would suggest you should change the password you use to access the site. And while you might not want to change your phone number, if the web site knows your credit card number, it might be prudent to talk to your credit card company about getting a new card.

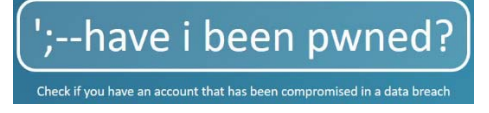

The trouble is – how do you know if your PII has been leaked on the web? A free service is available called *have i been pwned?*

(https://haveibeenpwned.com). At the site, you can enter your email address and they will tell you if your address has shown up in publicly released data after a breach. You can find out about breaches including what information was leaked.

You can also enter a username for those sites that don't make you use your email address to log on. Of course, if I search for *CTaylor*, I will probably find about breaches on sites that have nothing to do with me.

The fact that sites get breached and PII gets leaked is a very good reason not to use the same password at multiple sites. If my email address and password at one site gets leaked, I don't want someone trying other sites and getting in because I used the same password.

You can sign up at *have i been pwned?* to be notified in the event your email address shows up as a result of a future breach. I signed up after finding out about the site following the Adobe breach in 2013 that resulted in information about 153 million accounts being leaked to the web. Today, I received the notification from *have i been pwned?* that my email address showed up as a result of a breach at Dropbox. I am not overly worried because Dropbox doesn't have credit card info on me (I am far too

cheap to pay for cloud storage!), and I never keep unencrypted sensitive information on cloud storage, but I have changed my password at Dropbox.

Is *have i been pwned?* a foolproof way to find out about all data breaches that might concern you? No. As the folks there say "Absence of evidence is not evidence of absence." They don't find out about all data breaches. But it is a partial solution. And when it comes to computer security, it is all about layers of partial security, with each layer increasing your security.

### $\leftrightarrow$   $\leftarrow$

### **Inside this issue:** *[Calendar / Coming Up / Raffle](#page-1-0)* 2 *Have you been Pwned?* 1 *[Silent Auction/Workshop/Nominations](#page-2-0)* 3 *[Removing Previous Windows Installa-](#page-3-0)tions* <sup>4</sup> *[Deleting Detritus](#page-3-0)* 4 *[OPCUG Free Software Guide—Part 66](#page-6-0)* 7 *Contact Information* 8 *[Special Folders in Windows](#page-4-0)* 5 *[35th Anniversary Polo Shirts](#page-5-0)* 6 *[OPCUG's Night at the Races!](#page-5-0)* 6

# Next Meeting: WEDNESDAY, October 12<sup>th</sup>, 2016

### <span id="page-1-0"></span>**October Raffle**

The October raffle prize is an **iCAN 15.6" Laptop Trolley Backpack**.

Tickets are, as always, a good deal at \$1 for one, a great deal at \$2 for three or the unbelievable bargain of \$5 for ten.

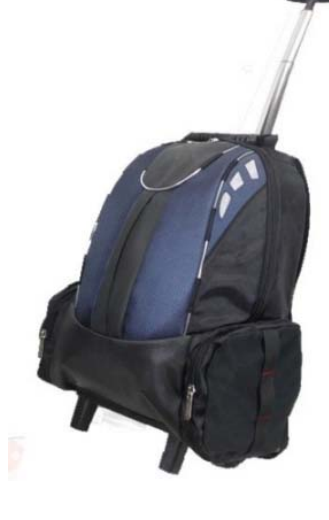

### **September Prize Winner**

**Norm Dafoe** will have some redecorating to do after winning the Coby Widescreen Digital Photo Frame in the raffle at our September general meeting.

# **Coming Up…**

### → October 12<sup>th</sup>, 2016

**Speaker**: Doug McGregor, Vice-President, The Better Software Company **Topic:** BPro: Software as a Service (SaaS)

The Better Software Company offers a fully integrated small business software solution to help owners improve and simplify their entire business using the Software as a Service (SaaS) model. Their integrated software incorporates features such as CRM, scheduling, billing & invoicing, reporting & analytics and inventory management. Such features provide small business owners the simplicity and ease of use that will save time and money.

Doug McGregor will deliver a brief description of his company, provide a brief overview of the software's functionality, discuss key markets and the challenges faced in accessing international markets.

### **November 9th, 2016**

**Speaker**: Doug Gray, Ottawa Branch, Ontario Genealogical Society **Topic**: An Introduction to Genealogy - Exploring Current Techniques, Key Tools, and Resources

### **December 14th, 2016**

- **Speaker**: Dr. Beth Robertson, Institute of Interdisciplinary Studies, Carleton University
- **Topic**: The Omeka web-publishing platform and its use in the Envi sioning Technologies project

There may also be a **Silent Auction** at the December meeting. (*[see article next page\)](#page-2-0)*

*For more details and updates on our meetings, visit http://opcug.ca and click on the MEETINGS button.*

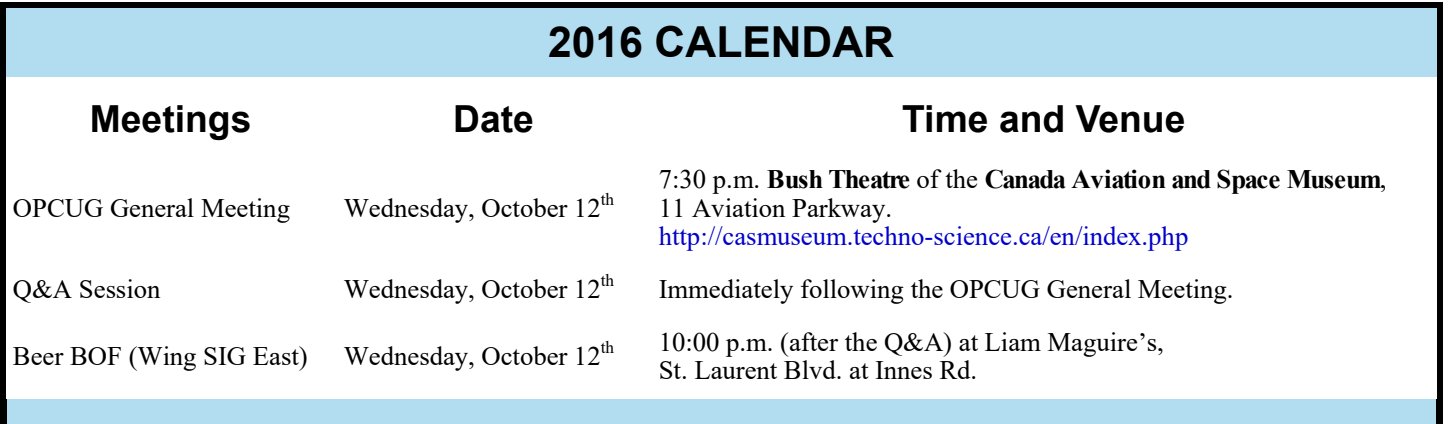

### **CLUB LIFE**

# <span id="page-2-0"></span>**Silent Auction**

*(This event has not been confirmed. Check the OPCUG website at http://opcug.ca and click on the MEETINGS button for updates.)* 

The OPCUG is planning to have its 5th silent auction as part of the December meeting, and to donate all the proceeds from the silent auction plus the collected non-perishable food to the Ottawa Food Bank. If you would like to offer items for the auction, please let us know now by sending an email to

SilentAuction@OPCUG.ca, giving you a tax credit if they get a bid of over \$10.

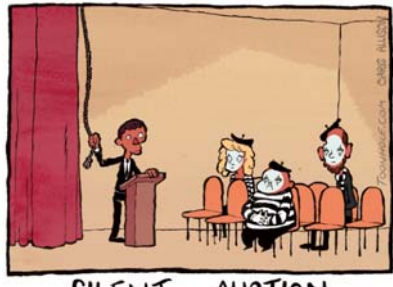

SILENT AUCTION.

# **COMPUTER SECURITY WORKSHOP 2016**

As noted in the September newsletter, the club is offering a fall workshop on computer security. The workshop will be held on Saturday, October 29, 2016 (10:15 am to 4:45 pm) at the Elmvale Acres branch of the Ottawa Publi

The specific topics included in the workshop relate to Windows 10, backup systems, protecting your computer against malware, and securing your wireless router.

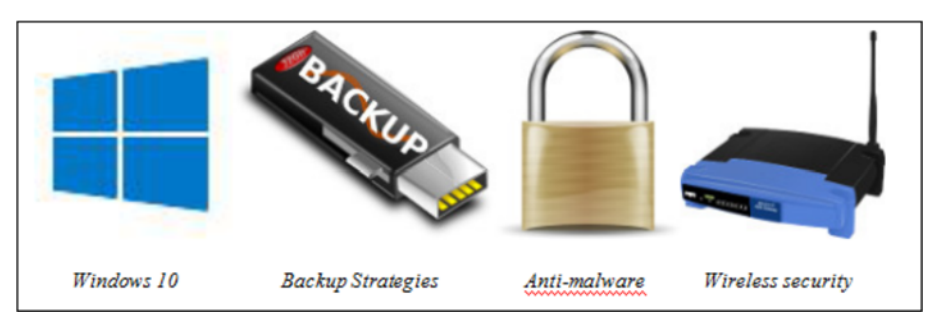

The cost to attend the workshop is just \$20.00. This will include coffee breaks - and the chance to win a complimentary one-year OPCUG membership (a \$25.00 value by itself). Participation is limited to the first 35 registrants - and some of the available places are already taken!

Payment can be made on-line through PayPal; by mailing in a registration form and a cheque; or by dropping off a registration form and a cheque at October meeting.

For full details, visit the club's web site at http://www.opcug.ca and click on the Workshop button.

### **Nominations for OPCUG Board for 2017**

nce a year, the OPCUG holds elections for the 9-member Board of Directors. We are once again coming up to this annual event.

We encourage all members to consider running for a board position or getting involved in some other manner in the operations of the OPCUG.

If you want more information about what is involved, please talk to any current or past Board member. Names are listed in the Newsletter and on the web site.

Nominations can be submitted in person at the October, November and December club meetings or by sending an email to nominations2017@opcug.ca.

Nominations must be received by midnight, December 31, 2016.

Please get involved. Please help the OPCUG continue in its role of *Users Helping Users*!

### **Page 4**

### **ARTICLES**

# **Windows installations**

*by Chris Taylor* 

**I** f you have upgraded Windows and do not want to roll back to the previous version, you can save many GB of space using the Windows utility *Disk Cleanup*.

Press Win+R, type in **cleanmgr** and press Enter.

When prompted for the drive to clean up, choose the Windows drive (normally C:)

When *Disk Cleanup* has analysed the drive, click on *Clean up system files*. *Disk Cleanup* will reload with a more complete list of things that can be removed.

If you see an entry for *Previous Windows installation(s)*, and you don't want to be able to roll-back to the previous version of Windows, you are in luck – you can recover the disk space listed beside that entry – usually many GB.

Just check the box (along with any other ones you want to clean up) and press the *OK* button.

If there are still folders *C:\\$Windows.~BT* or *C:\Windows.old* after this, I have another article called *Deleting detritus* **(see next article)** that details a brute force method of deleting them.

# <span id="page-3-0"></span>**Removing previous | Deleting detritus** by Chris Taylor

While working on a friend's computer, I came across a folder called<br>C:\\$Windows.~BT that was left behind after a Windows 10 upgrad<br>Windows installation in Dight Clagwyn, But not this time Eyen though logger *C:\\$Windows.~BT* that was left behind after a Windows 10 upgrade. Normally this folder is removed when you choose the option to remove *Previous Windows installation* in *Disk Cleanup.* But not this time. Even though logged on as an administrator, I received an *access denied* error when I tried to delete it. So I turned to a brute force method using a couple of built-in commands; *takeown* and *icacls*.

These commands are very powerful. Caution is warranted. If you don't understand this, you might want to check with someone more knowledgeable before accidentally doing damage to your computer due to a mistyped command.

Below, I deal with the folder *C:\\$Windows.~BT*, but this technique can be used for any folder on your computer that resists your attempts to remove it.

Right click on the Start button in Windows 10 and chose *Command Prompt (Admin)*. When it opens use the *takeown* command to take ownership of the folder;

### **takeown /F C:\\$Windows.~BT\\* /R /A**

- **/F** followed by **C:\\$Windows.~BT\\*** specifies the objects I want the command *takeown* to act upon
- **/R** says to take ownership not only of everything in *C:\\$W indows.~BT*, but also everything below there
- **/A** says to give ownership to the administrators group, of which I am a member

After that command completed, I used the *icacls* command to set the access control list (permissions) on the folder and files so that I would have permission to delete them;

#### **icacls C:\\$Windows.~BT\\*.\* /T /grant administrators:F**

**C:\\$Windows.~BT\\*.\*** specifies I want to modify the access controls on all files in the folder *C:\\$Windows.~BT*

**/T** tells *icacls* to act on all subfolders

**/grant** gives the specified user access rights

**administrators** is the built-in Windows group I am adding rights for

**:F** specifies the right to be *Full access*, so I can do anything, including delete

After the command completed, I was then able to delete the folder *C:\\$Windows.~BT* and all its contents. Any tool such as File Explorer could be used, but since I was already at a command prompt, I simply typed;

### **rmdir /S C:\\$Windows.~BT\**

**rmdir** removes folders and files

**/S** means to remove all folders and files in the specified folder as well as the folder itself, in this case *C:\\$Windows.~BT*, and everything below it.

For more information on using the above command, from a command prompt, type **takeown /?** 

**icacls /?** 

**rmdir /?**

### **ARTICLE**

# <span id="page-4-0"></span>**Special folders in Windows** *by Chris Taylor*

**O** ne of the comments I frequently hear when giving presentations about Windows 10 is, "Internet Explorer is not available in Windows 10."

Internet Explorer is, in fact, included with Windows 10. All you have to do is click the Start button, find the tile on the right, and … oops, not there. No, you have to click on the Start button, click on All apps, scroll down to ... oops, not there either.

What you actually have to do is click the search box on the task bar and start typing in **Internet Explorer** and yes, it finally comes up. You can right-click the icon in the search results and choose *Pin to Start* or *Pin to taskbar* to make it easier to get to in the future. (aside: I find it kind of pushy that the search results for *Internet Explorer* also returns *Microsoft Edge*. I wonder why it didn't return Firefox?)

While trying to find how Microsoft hides IE, I came across something that I am not sure is all that useful, but I found it vaguely intriguing so thought I would share; I found a way of displaying a list of everything under *Start | All apps* that includes IE!

Press *Win+R* to bring up the *Run* dialog box. In it, type **shell:appsfolder** and it will bring up a window called *Applications* listing all installed applications in a flat list. If you scroll through the list, you will find *Internet Explorer*.

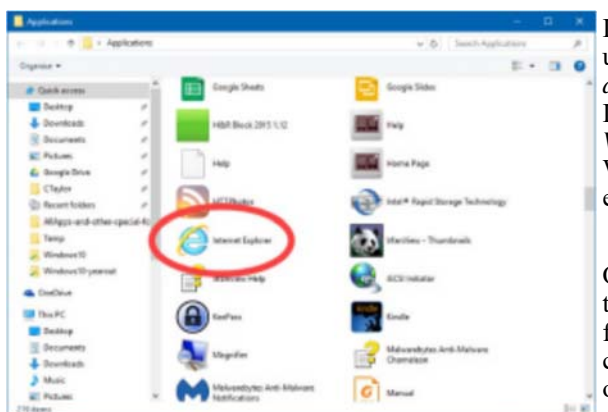

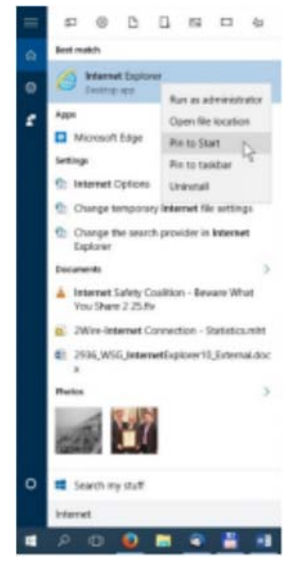

In a way being a flat list makes it more difficult to find items that exist under *Start* | *All apps*. For example, when I click on *Start* and then *All apps*, I have a program group *VideoLAN* (makers of *VLC Media Player*). In that program group is an item called *Documentation*. Because it's in the *VideoLAN* group, it's obvious *Documentation* refers to *VLC Media Player*. When looking at a flat list of everything in *Start | All apps*, it is not apparent what *Documentation* refers to.

On the other hand, having a flat list might make it easier to find some things. I use *Batch Purifier* to remove EXIF info from digital photos. If I forget that the program comes from *Digital Confidence* and is found by clicking on *Start* | *All apps* | *Digital Confidence* | *Batch Purifier*, a flat list of everything under *Start | All apps* might help.

*Applications* is not the only special folder that can be accessed directly. If you run *Regedit* and navigate to HKEY\_LOCAL\_MACHINE\SOFTWARE\Microsoft\Windows\CurrentVersion\Explorer\FolderDescriptions you will find a long list of keys named with numbers and letters. If you click once on each in turn, the right pane will show the *values* associated with the key. Look for the values named *Name* and that will give you a clue about what the special folder will display, such as *CommonMusic*, *My Pictures* or *HomeGroupfolder.* 

Pressing *Win+R* and typing in **shell:** followed by any of the names from the registry will bring up a folder with that content.

You can create a shortcut to load any of these folders. For example, to create a shortcut that will load the *Applications* hidden folder, right-click an empty spot on the desktop, choose *New* | *Shortcut*, type in **Explorer Shell:AppsFolder** and after clicking *Next*, you can name the Shortcut whatever you want.

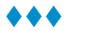

### **OPCUG's Night at the Races!**

<span id="page-5-0"></span>**T** his is your last chance to register for a fun-filled night of dining and entertainment as the OPCUG converges on Rideau Carleton Raceway! For only \$29.99 members of our group will receive:

- An All-you-can-eat buffet dinner featuring 100 fine food items
- A complimentary race program.
- A personal welcome by track announcer Norm Borg & special OPCUG Welcome messages on the in-field Tote board.
- A live race dedicated to the OPCUG.
- A \$2 wager (To get you in on the racing action!).
- A \$5 slot voucher for the OLG slots.
- Free coffee or tea.
- Free parking and valet service.

If you would like to join in on a fun-filled evening of dining, the thunder of the hooves and the excitement of your horse crossing the finish line, you must register no later than our Oc-

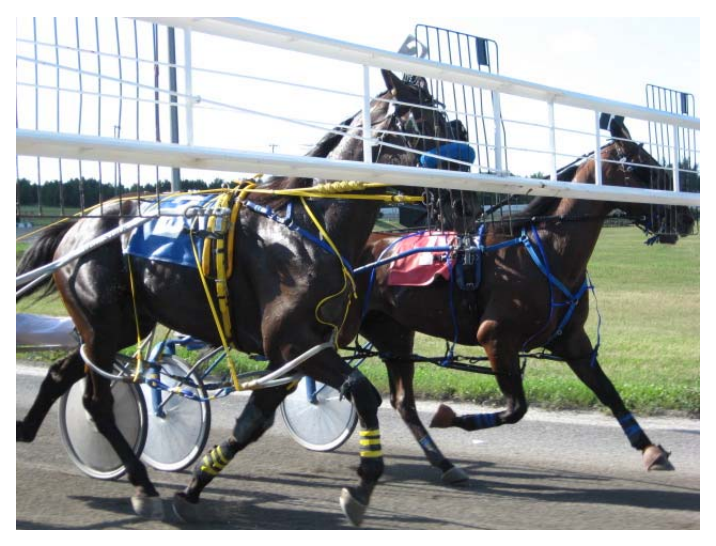

tober  $12<sup>th</sup>$  meeting. Registrations forms will be available at the meeting or, if you prefer, you may register online at: http://opcug.ca/public/history/events/races2016/index.html

As this is a reserved seating event, pre-registration is required.

If you're interested in riding in the Ottawa Sun Pace Car for one of the races, please let us know early. If you've never been to a horse racing event or you're not sure on how to wager don't worry. At the Q&A session following the October  $12<sup>th</sup>$  meeting Jeff Dubois will give a short presentation on harness racing, how to read the program and how to place your wager.

### **OPCUG 35th Anniversary Polo Shirts**

<sup>1</sup>o celebrate our 35<sup>th</sup> Anniversary, the OPCUG have created a very special, limited edition, 35<sup>th</sup> Anniversary Polo Shirt. Featuring an embroidered OPCUG logo and made of 100% cotton, the Anniversary Polo Shirt will come in men's or women's sizes (refer to sizing charts on order webpage) in either white or maroon.

We will be accepting orders until the November 9<sup>th</sup> meeting only. All orders must be pre-paid (cash, cheque or PayPal) and shirts will be available at the December general meeting of the OPCUG just in time for 2017 and our 35<sup>th</sup> Anniversary!

Please visit http://opcug.ca/public/history/SWAG/35th.html to order yours today!

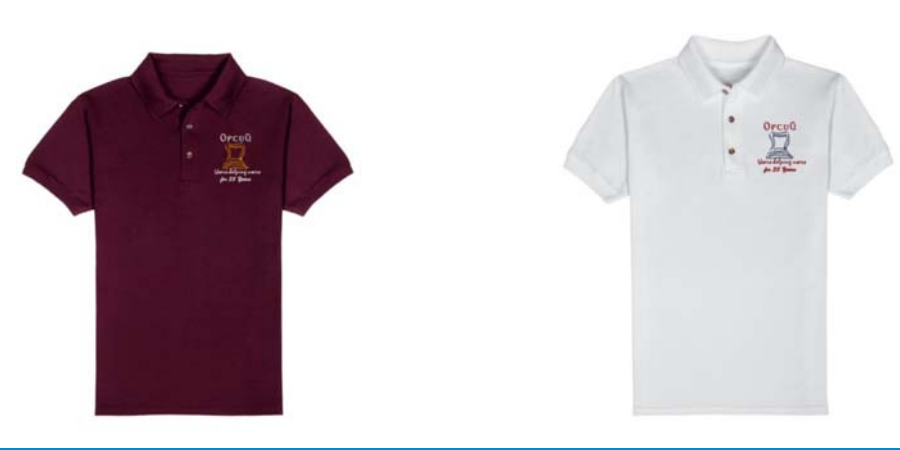

# <span id="page-6-0"></span>**OPCUG Free Software Guide—Part 66** *Compiled by Alan German*

his guide features an annotated list of free computer<br>programs. The software mentioned has not been re-<br>viewed (except where noted) nor have any tests necessarily<br>been specify has been an programs. The software mentioned has not been reviewed (except where noted) nor have any tests necessarily been conducted. Consequently, no guarantees are provided that the individual programs will perform as described. Rather the list of available software is provided for the information of our members who may find one or more of the programs useful.

### **McAfee SiteAdvisor**

With this software add-on installed, your browser will look a little different. Site rating icons will be displayed with your search results as well as a browser button and optional search box. Together, these alert you to potentially risky sites and help you find safer alternatives.

Web Site: http://www.siteadvisor.com/

#### MP3 Music Downloader.com

MP3 Music Downloader is a new startup that aims at becom www.mp3musicdownloader.com

Phake-bank.com

Offers free banking solutions for personal and small busines www.phake-bank.com

#### **SpecialFoldersView**

Windows has dozens of special folders that are used for storing application settings, temporary files, shortcuts, etc. This utility displays a list of all the special folders in your system, and allows you to easily jump to one of them by simply double-clicking on the folder item. Current Release: Version 1.26 Web Site: http://tinyurl.com/bowrkg

#### **Autoruns for Windows**

Another utility from Mark Russinovich at Windows Sysinternals. This program has the most comprehensive knowledge of auto-starting locations of any start-up monitor. It will show you what programs are configured to run during system bootup or login. View a program's properties or simply click to disable it from loading at start-up. Current Release: Version 13.51 Web Site: http://tinyurl.com/ofh73nt

#### **eM Client**

A fully-featured E-mail client with a modern and easy to use interface that also offers calendar, tasks, contacts and chat. Synchronize your e-mails (IMAP/POP3), calendars and contacts with various servers, and import from other clients such as MS Outlook or Thunderbird. Free for home use. Current Release: Version 6 Web Site: http://www.emclient.com/

#### **Prey**

Once installed on your laptop, tablet or phone, Prey will sleep silently in the background awaiting your command. If your device is stolen, you can trigger the program from your on-line account. Your device will gather and deliver detailed evidence back to you – including a picture of who's using it! Prey can provide the crucial information that police officers need in order to take action.

Web Site: https://preyproject.com/

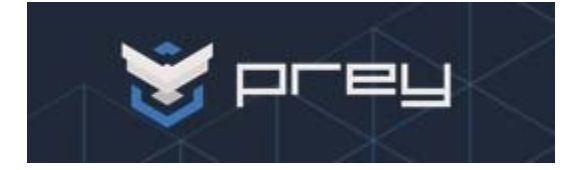

#### **Clementine**

This multi-platform music player and organizer focuses on a fast and easy-to-use interface for searching and playing all the music in your personal library and remote sources. Current Release: Version 1.31

Web Site: https://www.clementine-player.org/

#### **Métamorphose 2**

This batch file renamer lets you change the names of large sets of files and folders quickly and easily. Preview every item to be renamed before committing any changes, and undo the changes in case of any mistakes. Version 0.8.2 (beta) Web Site: http://file-folder-ren.sourceforge.net/

#### **Hiya - Caller ID & Block**

On your Android phone, this utility will block numbers and texts that you want to avoid, like telemarketers, scams, robocalls, and spam. Hiya is free, does not contain any ads, and is extremely easy to use. Current Release: Version 6.1 Web Site: http://tinyurl.com/9246f32

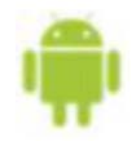

#### **TunnelBear**

Browse with confidence when you're connected to public Wi-Fi and other untrusted networks using this free virtual private network (VPN). Your browsing will be safe from hackers. Web Site: https://www.tunnelbear.com/

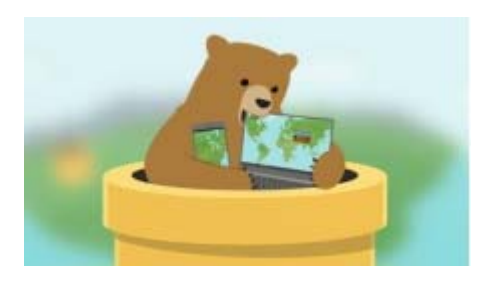

### **OTTAWA PC NEW S**

<span id="page-7-0"></span>**Ottawa PC News** is the newsletter of the Ottawa PC Users' Group (OPCUG), and is published monthly except in July and August. The opinions expressed in this newsletter may not necessarily represent the views of the club or its members.

Member participation is encouraged. If you would like to contribute an article to Ottawa PC News, please submit it to the newsletter editor (contact info below). Deadline for submissions is three Sundays before the next General Meeting.

### **Group Meetings**

OPCUG meets on the second Wednesday in the month, except July and August, in the **Bush Theatre** of the **Canada Aviation and Space Museum**, 11 Aviation Parkway, Ottawa. http://casmuseum.techno-science.ca/en/index.php

Meetings are 7:30–9:00 p.m. followed by a Q&A Session until 10 p.m.

Parking is available at the museum for a flat fee of \$3 after 5pm. Details at http://opcug.ca/public/regmtg.htm

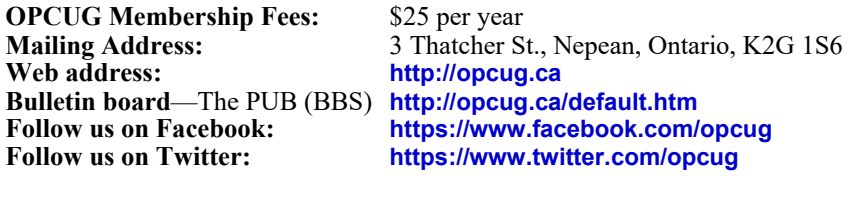

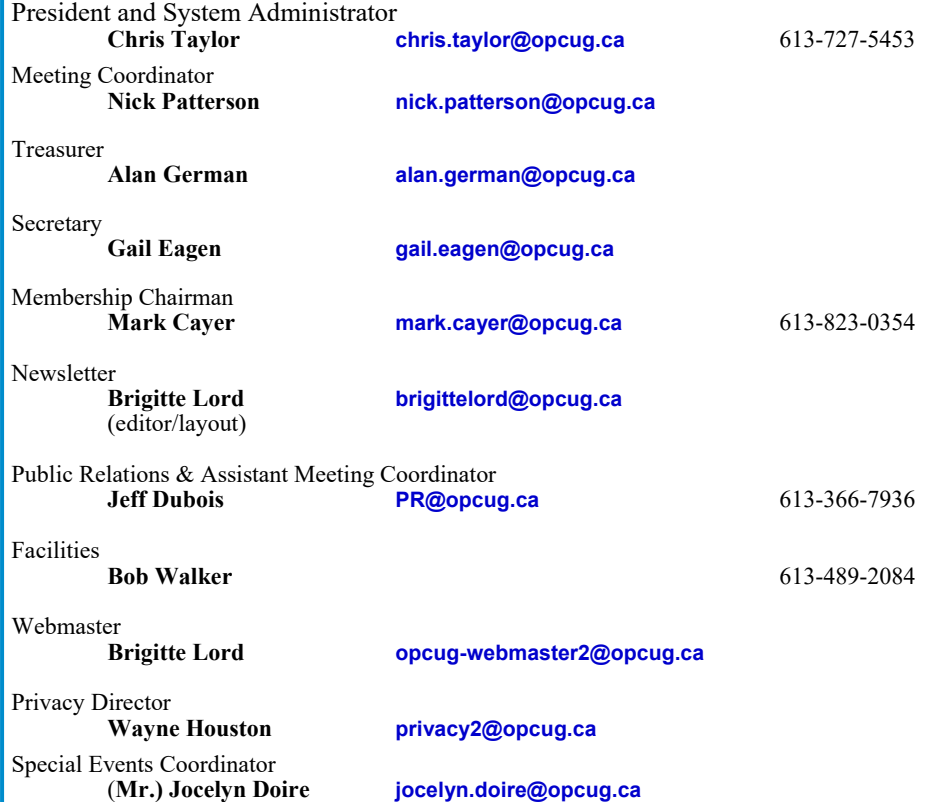

### © OPCUG 2016.

Reprint permission is granted\* to non-profit organizations, provided credit is given to the author and *The Ottawa PC News*. OPCUG requests a copy of the newsletter in which reprints appear.

\*Permission is granted only for articles written by OPCUG members, and which are not copyrighted by the author.

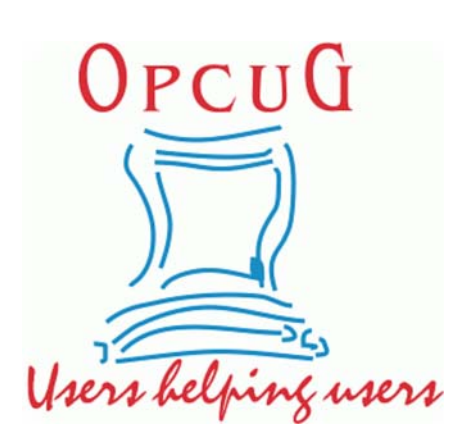

## **Reduce, Reuse, Recycle**

**B** ring your old computer books,<br>software, hardware, and para-<br>hernalia you want to GIVE software, hardware, and paraphernalia you want to GIVE AWAY to the General Meetings, and leave them at the table near the auditorium's entrance. Please limit magazines to publication dates under two years.

You may TAKE AWAY any items of use to you.

Any items left over at the end of the meeting have to be taken back home by those who brought them in.

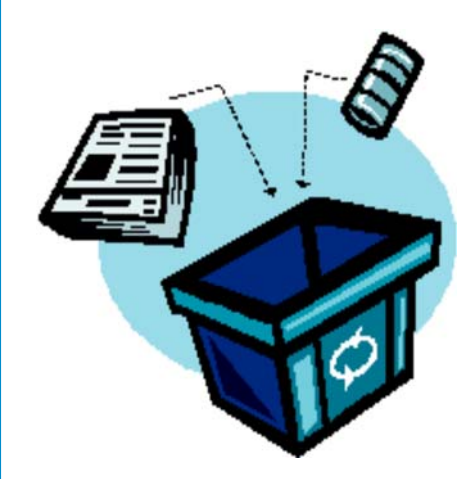